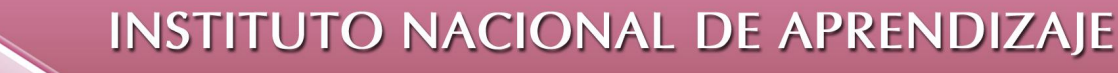

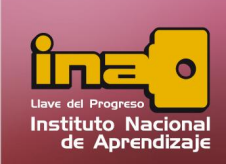

**Administrador de Base de Datos Access** 

# **PARTES DE LA VENTANA DE MICROSOFT ACCESS**

La ventana de Microsoft Access está divida por los siguientes componentes:

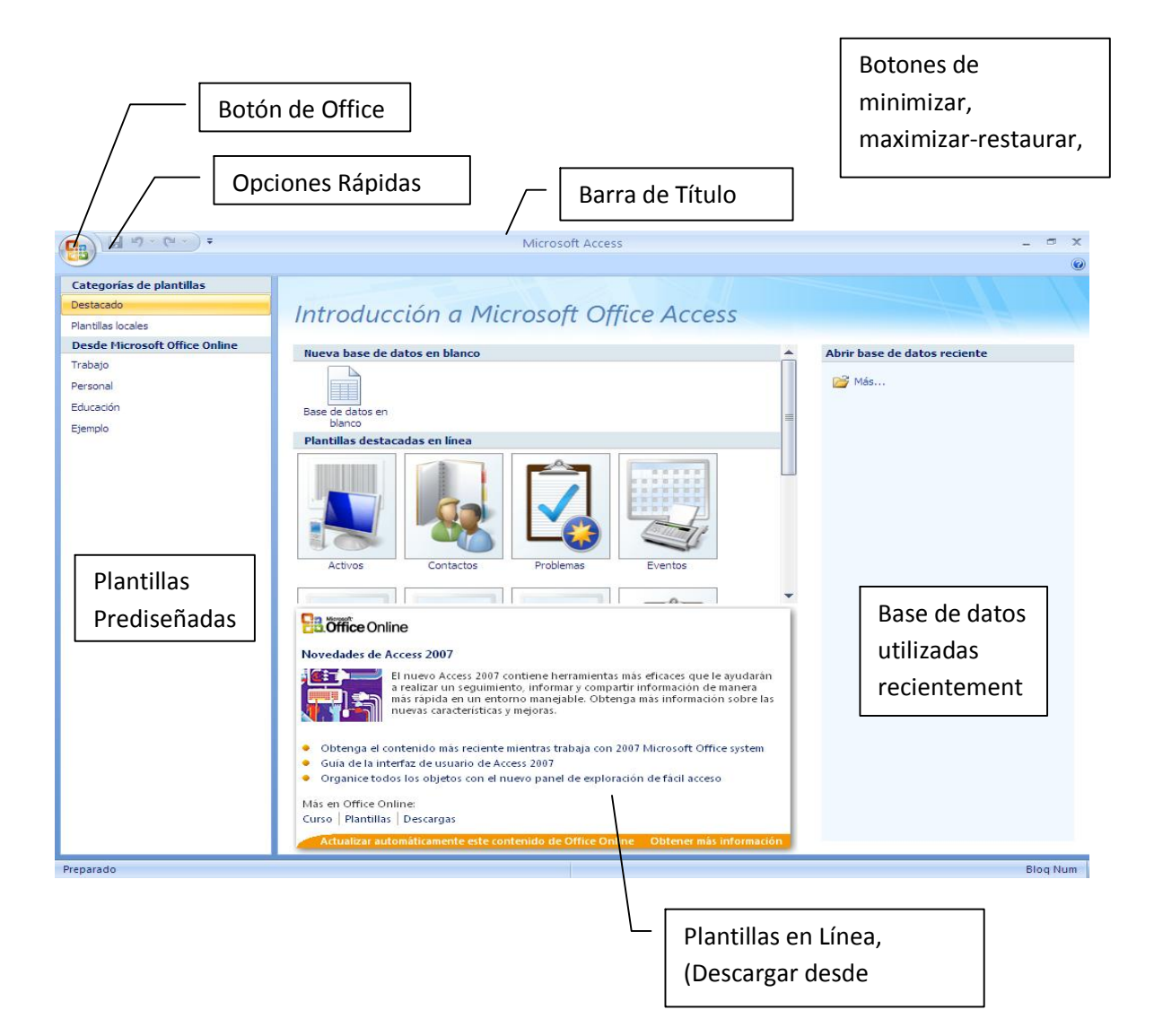

*Partes de la Ventana de Microsoft Access*

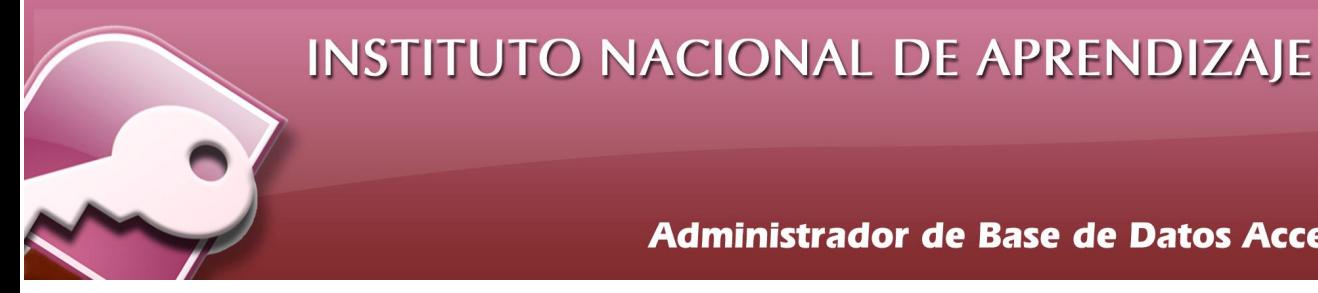

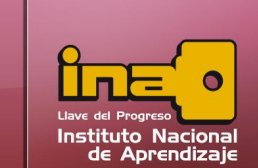

 $\pi$   $\times$ 

#### **Administrador de Base de Datos Access**

### Botón de Office

Se ubica la mayoría de las opciones básicas como nuevo, abrir, guardar, imprimir, cerrar base de datos, entre algunas.

## La Barra de Título

Base de datos1 : Base de datos (Access 2007) - Microsoft Access

Contiene el nombre del documento sobre el que se está trabajando en ese momento. Cuando creamos una base de datos nueva se le asigna el nombre provisional

Base de datos 1, hasta que se guarde y se le dé un nombre por el usuario. En el extremo de la derecha están los botones para:

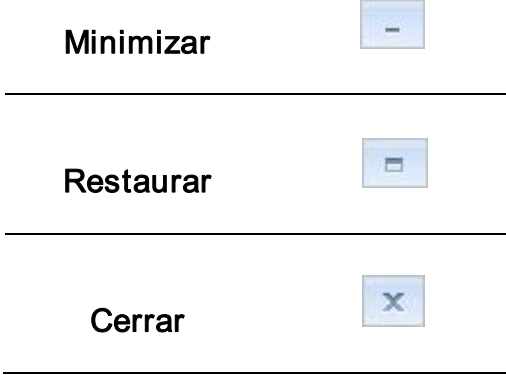

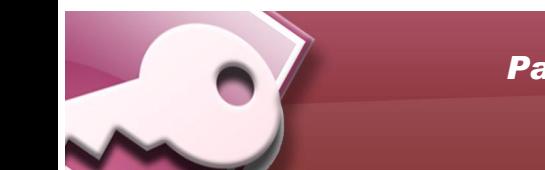

*Partes de la Ventana de Microsoft Access*

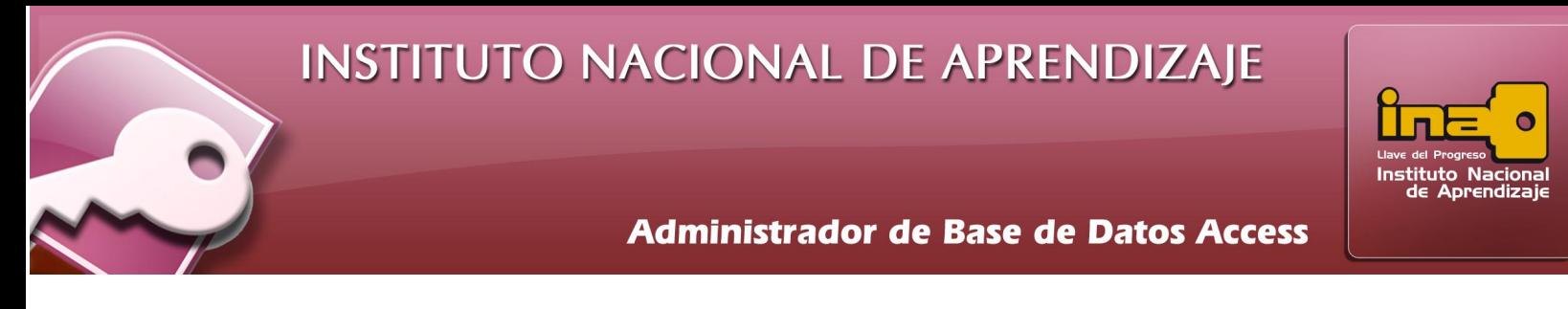

#### La Barra de Acceso Rápido

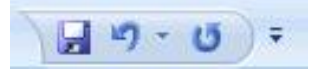

La barra de acceso rápido contiene las operaciones más habituales como:

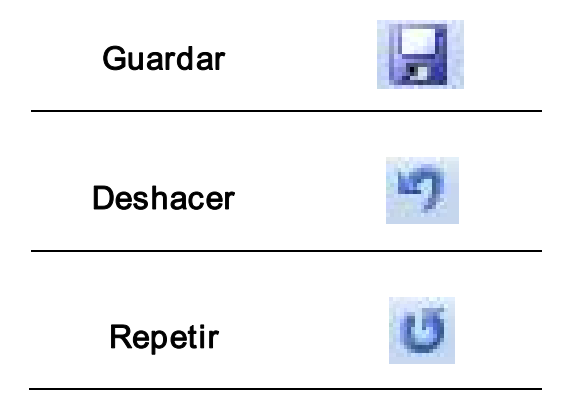